## 关于 DM8127 watchdog reset 功能的补充

DM8127 内部有一个 watchdog 计时器, 通常用户会用该 watchdog 来监测软件运行 是否正常。但是在实际使用中用户会发现有时 watchdog 已经使能并且没有喂狗成功, 但 是 DM8127 仍然不能够复位。下面就以在 DM8127 IPNC 参考样机上的实际测试分析来说明 这个问题。

## 26.1.2 Functional Block Diagram

Figure 26-1 shows a block diagram of the watchdog timer.

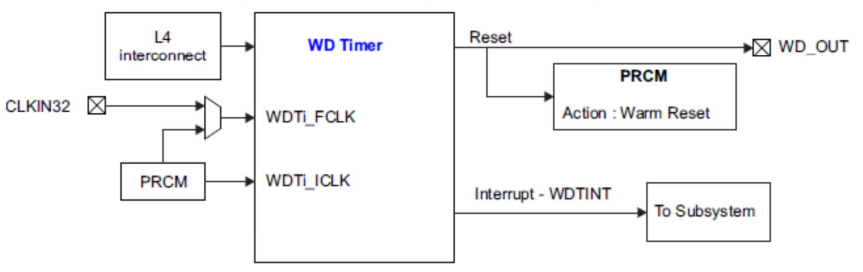

Figure 26-1. Watchdog Timer Block Diagram

在 IPNC 上的 watchdog 不能正常复位的现象:

- 1. 首先需要编译 saWatchdog 可执行程序来测试 Watchdog 功能。在 IPNC RDK release 中默认编译的 kernel 已经包含了 watchdog 功能, 但是在 IPNC RDK Release 中并不 包含 watchdog 的测试程序 saWatchdog. 用户可以从 TI 官方 EZSDK 下载地址下载 EZSDK 软件包, 在 EZSDK 安装目录的/example-applications/linux-driver-examplespsp04.07.00.02/watchdog 位置有测试程序 saWatchdog 的源程序,直接编译可以得 到测试可执行程序
- 2. saWatchdog 默认设定 watchdog reset 时间是 10s

# ./saWatchdog 5 系统会正常工作,不会复位 #./saWatchdog 12 由于喂狗时间大于 10 S,系统会复位。

3. 在 IPNC 参考样机中运行停止 VPSS M3 的命令 disable VPSS M3, 再运行看门狗设置 程序,会发现这个时候系统无法复位。 #./fw\_load shutdown VPSS-M3 进行看门狗设置 #./saWatchdog 12

分析过程:

Step1: 连接 JTAG 到无法复位的 IPNC 参考样机,单步跟踪程序的运行。发现汇编 程序在地址 0x4030DE1C 到 0x4030DE28 反复执行陷入死循环。如果在 0x4030DE24 这一步 将 R3 的寄存器值改为十进制 1536, 那么 IPNC 参考样机就能够正常启动, 这说明 saWatchdog 设置的看门狗已经 warm reset DM8127 成功, 问题是 reset 后系统不能够正常 引导。

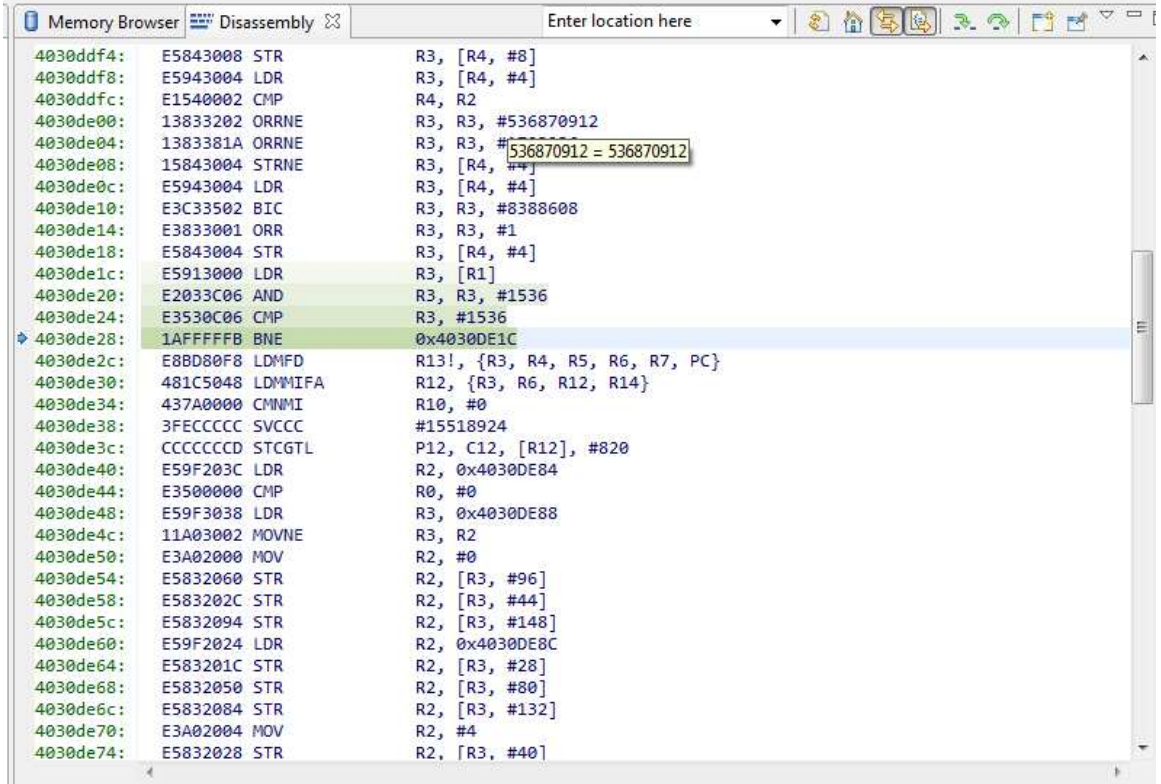

 Step2: 根据前面的分析能够确认问题出现在 DM8127 引导的 ROM code 中。根据 0x4030DE1C 中 R1 的值可以知道 ROM 在不断读取物理地址 0x481C5164 的值,查看 TRM 手册可以知道该地址是 PRCM 单元中的 ISPPLL STATUS 寄存器。ROM code 需要判断 bit 10 和 bit 9 位, 由于该两位为 0 导致 ROM 初始化不成功。

Step3: 查看数据手册第 7 章, 可以发现 watchdog reset 不会对 PLL 和时钟配置进行 复位。初步分析由于定制 VPSS-M3 功能时, 并没有完全停止 ISP 的 PLL 部分, 这样导致 ROM code 在检测 PRCM 功能单元的各个部分时发现状态异常而导致 ROM code 进入死循环。

## Table 7-8. System-Level Reset Types

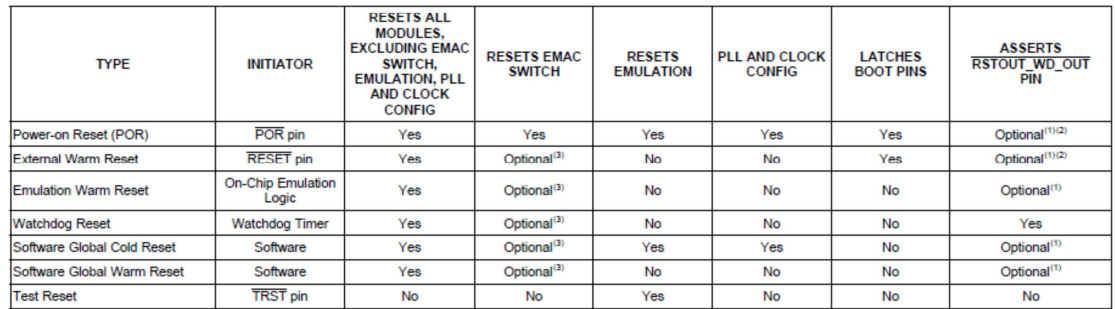

分析结论:

- 1. 如果在强制停止 VPSS-M3 模块后使用 watchdog 进行系统复位会复位不成功。 这是 ROM code 的固有检测特性,目前无法通过修改 ROM code 的方式解决。 是否能够修改 ipnc\_rdk\_fw\_m3vpss.xem3 的方式解决该问题目前还未知。
- 2. 可能的解决方案是在 WD\_OUT 引脚外面增加延时复位芯片, 让复位芯片的输出 连接到 POR reset 输入上使得系统上电复位来解决。

参考链接:

http://processors.wiki.ti.com/index.php/TI81XX\_PSP\_WDT\_Driver\_User\_Guide

http://software-dl.ti.com/dsps/dsps\_public\_sw/ezsdk/latest/index\_FDS.html